# Modifica dei timer e rimozione iSPF predefiniti di OSPF e IS-IS SPF <u>in the set of the set of the set of the set of the set of the set of the set of the set of the set of the set of the set of the set of the set of the set of the set of the set of the set of the set of the set of the set o</u>

## Sommario

Introduzione **Premesse OSPF Verifica** Comandi show Comandi debug IS-IS **Verifica** Comandi show Implementazione iSPF è stato rimosso Motivo della modifica **Modifiche** Versioni Integrated IOS

## Introduzione

In questo documento vengono descritte due nuove modifiche del comportamento di Open Shortest Path First (OSPF) e Intermediate System-to-Intermediate System (IS-IS) in Cisco IOS®:

- 1. I timer SPF (Shortest Path First) e flooding predefiniti sono stati modificati in valori ottimizzati (convergenza rapida).
- 2. ISPF (Incremental Shortest Path First) è stato rimosso e non è più supportato

## Premesse

I valori SPF predefiniti e i timer di flooding sono stati modificati in valori ottimizzati (convergenza rapida).

Questo comando globale indica al router di utilizzare i valori di convergenza rapida del protocollo dello stato del collegamento per OSPF e IS-IS. Per default, vengono utilizzati i valori di convergenza rapida di default.

#### [no] routing-default-optimize

# **OSPF**

Panoramica dei valori predefiniti di convergenza OSPF:

comando OSPF Parametri Ottimizzazione Ottimizzazione

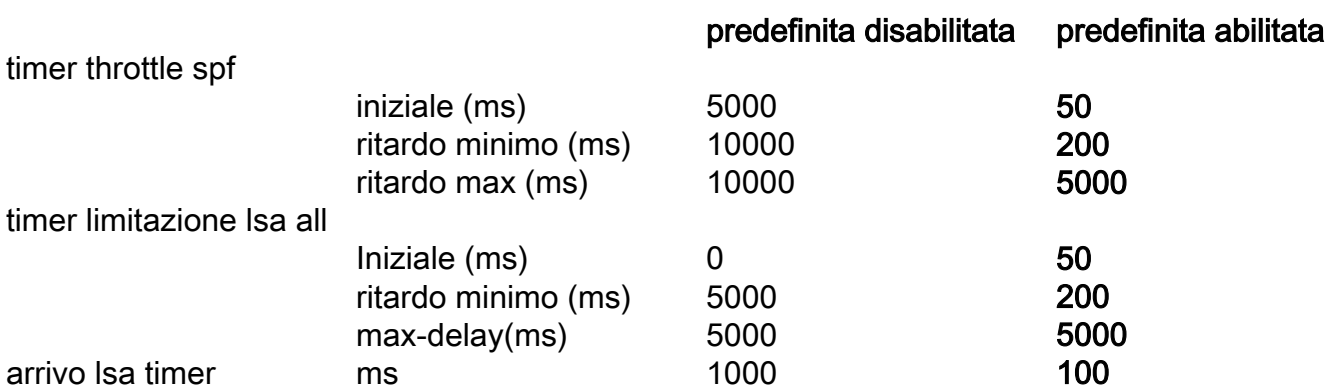

Nota: I nuovi valori predefiniti in Cisco IOS sono gli stessi di quelli in IOS-XR.

Nota: I nuovi valori predefiniti in Cisco IOS non vengono visualizzati nella configurazione di esecuzione o di avvio.

#### Verifica

Questo messaggio viene visualizzato quando si configura OSPF con "routing-default-optimize":

\*May 10 12:59:40.942: %OSPF-6-DFT\_OPT: Protocol timers for fast convergence are Enabled. Questo messaggio viene visualizzato quando si configura OSPF con "no routing-default-optimize":

\*May 10 12:31:53.876: %OSPF-6-DFT\_OPT: Protocol timers for fast convergence are Disabled. Questo messaggio viene visualizzato quando si configura OSPFv3 con "routing-default-optimize":

\*May 10 12:55:41.784: %OSPFv3-6-DFT\_OPT: Protocol timers for fast convergence are Enabled. Questo messaggio viene visualizzato quando si configura OSPFv3 con "no routing-defaultoptimize":

\*May 10 12:57:57.880: %OSPFv3-6-DFT\_OPT: Protocol timers for fast convergence are Disabled. Questo messaggio spiega lo stato di instradamento-default-optimize.

#### Comandi show

Sono disponibili i comandi show.

In questo esempio viene mostrato il valore OSPF predefinito con Cisco IOS meno recente o più recente con configurazione globale "no routing-default-optimize".

```
R1#show ip ospf
 Routing Process "ospf 1" with ID 10.100.1.1
 Start time: 01:30:35.876, Time elapsed: 00:03:51.842
 Supports only single TOS(TOS0) routes
 Supports opaque LSA
```

```
 Supports Link-local Signaling (LLS)
  Supports area transit capability
 Supports NSSA (compatible with RFC 3101)
 Supports Database Exchange Summary List Optimization (RFC 5243)
 Event-log enabled, Maximum number of events: 1000, Mode: cyclic
 Router is not originating router-LSAs with maximum metric
Initial SPF schedule delay 5000 msecs
 Minimum hold time between two consecutive SPFs 10000 msecs
 Maximum wait time between two consecutive SPFs 10000 msecs
  Incremental-SPF disabled
Initial LSA throttle delay 0 msecs
 Minimum hold time for LSA throttle 5000 msecs
 Maximum wait time for LSA throttle 5000 msecs
Minimum LSA arrival 1000 msecs
 LSA group pacing timer 240 secs
 Interface flood pacing timer 33 msecs
 Retransmission pacing timer 66 msecs
 EXCHANGE/LOADING adjacency limit: initial 300, process maximum 300
 Number of external LSA 0. Checksum Sum 0x000000
 Number of opaque AS LSA 0. Checksum Sum 0x000000
 Number of DCbitless external and opaque AS LSA 0
 Number of DoNotAge external and opaque AS LSA 0
 Number of areas in this router is 0. 0 normal 0 stub 0 nssa
 Number of areas transit capable is 0
 External flood list length 0
 IETF NSF helper support enabled
 Cisco NSF helper support enabled
 Reference bandwidth unit is 100 mbps
Nuovi valori predefiniti:
```
R1#**show ip ospf** Routing Process "ospf 1" with ID 10.100.1.1 Start time: 01:30:35.876, Time elapsed: 00:18:53.235 Supports only single TOS(TOS0) routes Supports opaque LSA Supports Link-local Signaling (LLS) Supports area transit capability Supports NSSA (compatible with RFC 3101) Supports Database Exchange Summary List Optimization (RFC 5243) Event-log enabled, Maximum number of events: 1000, Mode: cyclic Router is not originating router-LSAs with maximum metric  **Initial SPF schedule delay 50 msecs Minimum hold time between two consecutive SPFs 200 msecs Maximum wait time between two consecutive SPFs 5000 msecs Incremental-SPF disabled Initial LSA throttle delay 50 msecs Minimum hold time for LSA throttle 200 msecs Maximum wait time for LSA throttle 5000 msecs Minimum LSA arrival 100 msecs** LSA group pacing timer 240 secs Interface flood pacing timer 33 msecs Retransmission pacing timer 66 msecs EXCHANGE/LOADING adjacency limit: initial 300, process maximum 300 Number of external LSA 0. Checksum Sum 0x000000 Number of opaque AS LSA 0. Checksum Sum 0x000000 Number of DCbitless external and opaque AS LSA 0 Number of DoNotAge external and opaque AS LSA 0 Number of areas in this router is 0. 0 normal 0 stub 0 nssa Number of areas transit capable is 0 External flood list length 0 IETF NSF helper support enabled Cisco NSF helper support enabled

Reference bandwidth unit is 100 mbps

Per OSPFv3, il comando show ospfv3 viene utilizzato per visualizzare lo stesso output.

Per verificare il valore predefinito nella configurazione, è possibile utilizzare il comando show run all | in accelerazione|arrivo:

```
R1#show run all | in throttle|arrival
  timers throttle spf 50 200 5000
 timers throttle lsa 50 200 5000
  timers lsa arrival 100
```
#### Comandi debug

Debug ospf events visualizza i seguenti messaggi di debug:

"Route Optimize Default Configured Callback"

"Valore di limitazione LSA modificato in"

"Timer di arrivo LSA modificato in"

"Valori di velocità SPF modificati in"

Ad esempio:

```
R1#debug ip ospf events
OSPF events debugging is on
R1#conf t
Enter configuration commands, one per line. End with CNTL/Z.
R1(config)#no routing-default-optimize
R1(config)#
*May 10 13:05:47.962: OSPF EVENT: No Route Optimize Default Configured Callback: 0
*May 10 13:05:47.963: OSPF-1 EVENT: LSA Throttle values modified to 0 5000 5000
*May 10 13:05:47.963: OSPF-1 EVENT: LSA Arrival timer modified to 1000
*May 10 13:05:47.963: OSPF-1 EVENT: SPF Throttle values modified to 5000 10000 10000
```
## IS-IS

Panoramica dei valori predefiniti di convergenza IS-IS:

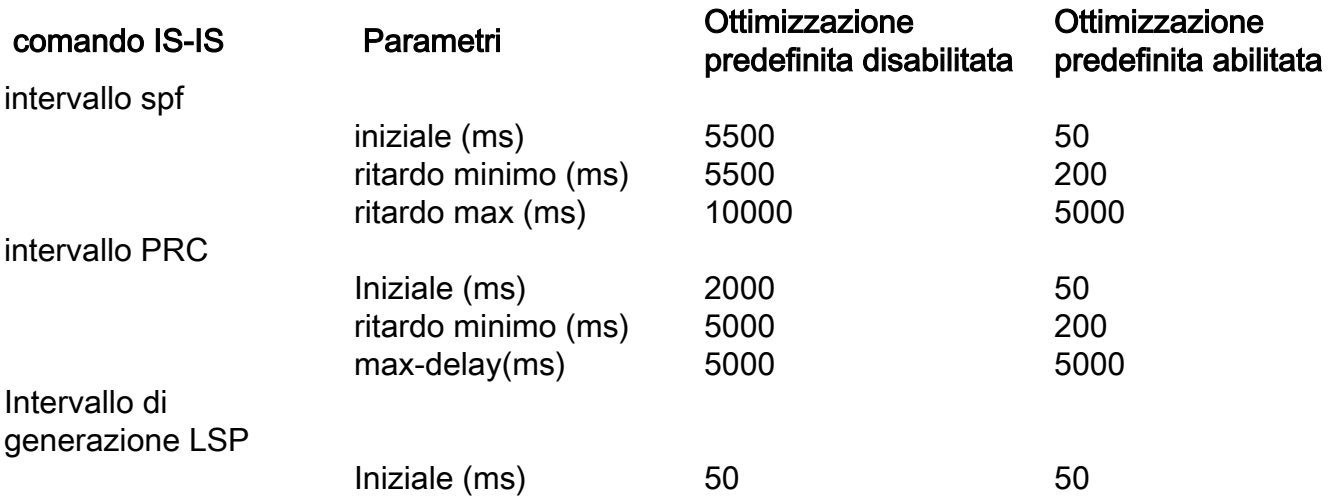

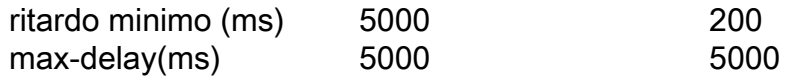

Nota: I nuovi valori predefiniti in Cisco IOS sono gli stessi di quelli in IOS-XR.

Nota: I nuovi valori predefiniti in Cisco IOS non vengono visualizzati nella configurazione di esecuzione o di avvio.

#### **Verifica**

Questo messaggio viene visualizzato quando si configura IS-IS con "routing-default-optimize":

\*May 10 13:12:39.170: %CLNS-6-DFT\_OPT: Protocol timers for fast convergence are Enabled. Questo messaggio viene visualizzato quando si configura il protocollo IS-IS con "no routingdefault-optimize":

\*May 10 13:16:31.516: %CLNS-6-DFT\_OPT: Protocol timers for fast convergence are Disabled. Questo messaggio spiega lo stato di instradamento-default-optimize.

### Comandi show

Per verificare il valore predefinito nella configurazione, è possibile utilizzare il comando show run all | include spf-interval|prc-interval|lsp-gen-interval:

```
R1#show run all | include spf-interval|prc-interval|lsp-gen-interval
  spf-interval 5 50 200
 prc-interval 5 50 200
  lsp-gen-interval 5 50 200
```
## Implementazione

Quando si distribuiscono i router con i nuovi software Cisco IOS che hanno i nuovi valori predefiniti, è consigliabile verificare che tutti i router abbiano gli stessi valori predefiniti per i timer. Ciò riduce il rischio di possibili loop di routing.

Se si hanno router che eseguono i valori predefiniti precedenti e si aggiornano i router al nuovo software Cisco IOS, è probabile che si sia verificata una migrazione in cui alcuni router eseguono un software Cisco IOS precedente con i vecchi valori predefiniti e altri router che eseguono il nuovo software IOS con i nuovi valori predefiniti. Questa operazione non è consigliata. Per garantire il corretto svolgimento della migrazione, è possibile:

Configurare in modo esplicito i valori del timer su tutti i router prima di aggiornare qualsiasi 1.router. I router conservano i valori configurati esplicitamente dopo un aggiornamento. I valori possono essere i nuovi valori predefiniti del timer o qualsiasi altro valore.

- 2. Configurare in modo esplicito i valori del timer sui valori precedenti subito dopo aver aggiornato il router Cisco IOS alla nuova versione del software Cisco IOS con i nuovi valori predefiniti.
- 3. Configurare il comando **no routing-default-optimize** subito dopo aver aggiornato il router Cisco IOS alla nuova versione del software Cisco IOS.

Cisco consiglia la soluzione 1. dove possibile. L'opportunità è quella di configurare e utilizzare i nuovi valori di timer predefiniti e fornisce una convergenza rapida. In questo caso, accertarsi che la rete sia stata progettata e verificata per funzionare con i nuovi valori di convergenza rapida.

Cisco consiglia di ridurre al minimo il tempo necessario quando i router hanno valori del timer diversi al momento della fase di migrazione. Un modo per garantire la corretta migrazione consiste nel mantenere il router isolato durante l'aggiornamento. A tale scopo, è possibile mantenere inattive le interfacce, impostare il costo IGP (Interior Gateway Protocol) su un valore molto alto sulle interfacce (quindi, questo impedisce al router di inoltrare il traffico attraverso di esso) oppure accertarsi che il router non sia un router di transito che inoltra il traffico per un po' dopo l'avvio. Quest'ultimo è configurato con il comando OSPF max-metric router-lsa [all'avvio <5-86400>] o con il comando IS-IS set-overload-bit [all'avvio<5-86400>].

Se i valori del timer sono già stati impostati sui nuovi valori predefiniti sui router Cisco IOS con software Cisco IOS precedente, non è necessario modificare i timer.

Se i valori del timer sono stati impostati esplicitamente su un valore diverso dai vecchi valori predefiniti, non è necessario modificare alcuna configurazione, in quanto la configurazione esplicita viene mantenuta durante l'aggiornamento.

Nota: Ogni possibile ciclo di routing che si verifica a causa di una differenza nei valori del timer, è un ciclo di breve durata. Il ciclo non deve prolungarsi oltre il massimo valore di ritardo.

Nota: Quando un router che esegue una nuova versione di IOS con i nuovi valori predefiniti (non sono configurati esplicitamente valori del timer) viene aggiornato a una versione di IOS con i vecchi valori del timer predefiniti, il protocollo IGP utilizzerà i vecchi valori predefiniti.

## iSPF è stato rimosso

### Motivo della modifica

L'SPF incrementale è una funzione sviluppata intorno al 2000 come mezzo per ottimizzare le prestazioni dell'IGP, che riduce il tempo di esecuzione di un SPF ricalcolando solo una sottostruttura dell'albero del percorso più breve completo quando le modifiche della topologia erano limitate a una parte della rete. L'implementazione di questa funzione è stata superata con una potenza della CPU sempre maggiore sui router, il che significa che quando si utilizza l'iSPF, è diventato sempre meno necessario, perché non fornisce quasi alcun vantaggio, aggiungendo complessità. Per questo motivo, si consiglia di non attivare questa funzione, perché con una maggiore potenza della CPU l'utilizzo di SPF regolari è più semplice. Ecco perché Cisco ha scelto di deprecare la funzione iSPF. La CLI esistente è ancora accettata ma non abilita la funzionalità e il comando non verrà eseguito da NVGEN. Viene stampato un messaggio di avviso che indica che la funzionalità non è più supportata.

#### Modifiche

Quando iSPF è configurato per OSPF, il comando è ancora presente e genera un messaggio di avviso: "La funzione SPF incrementale non è più supportata".

R1#**conf t** Enter configuration commands, one per line. End with CNTL/Z. R1(config)#**router ospf 1** R1(config-router)#**ispf The incremental SPF feature is no longer supported.**

La funzionalità iSPF non è abilitata:

R1#**show ip ospf 1 | include Incremental** Incremental-SPF disabled Quando si configura iSPF, gli eventi debug ip ospf mostrano quanto segue:

R1#**conf t** Enter configuration commands, one per line. End with CNTL/Z. R1(config)#**router ospf 1** R1(config-router)#**ispf** \*May 10 13:34:35.075: OSPF-1 EVENT: Config: ispf Per IS-IS: R1#**conf t** Enter configuration commands, one per line. End with CNTL/Z. R1(config)#**router isis 1**  R1(config-router)#**ispf level-1 The incremental SPF feature is no longer supported.** R1#**show isis protocol | in Incremental** R1# Nel sistema operativo IOS precedente: R1#**show isis protocol | in Incremental** Incremental SPF enabled for: level-1 Incremental SPF startup delay: 120 o R1#**show clns protocol | in Incremental** Incremental SPF enabled for: level-2 Incremental SPF startup delay: 120 Il comando per abilitare iSPF è ora nascosto.

Il comando iSPF non è di tipo NVGEN.

## Versioni Integrated IOS

Cambia<br>
Cambia<br>
Rimozione di iSPF in IS-IS<br>
16.5.1 Rimozione di iSPF in IS-IS<br>Rimozione di iSPF in OSPF 16.5.1 Rimozione di iSPF in OSPF Nuovi timer predefiniti SPF e flooding 16.5.1